## **Informace k vyplňování interaktivního formuláře pro vyúčtování dotací poskytnutých z rozpočtu Olomouckého kraje v roce 2022.**

Pro vyúčtování dotací poskytnutých v roce 2022 bude používán jednotný interaktivní formulář (na akci i činnost) vložený do systému RAP (Portál komunikace pro občany). Přihlášení do systému RAP bude stejné jako při podání žádosti o dotaci. [https://www.olkraj.cz/13-02-1-dotace-na-porizeni-technicke-zhodnoceni-a-opravu-pozarni](https://www.olkraj.cz/13-02-1-dotace-na-porizeni-technicke-zhodnoceni-a-opravu-pozarni-techniky-nakup-vecneho-vybaveni-a-zajisteni-akceschopnosti-jsdh-obci-olomouckeho-kraje-2022-prijem-zadosti-14-1-7-2-2022-cl-5432.html)[techniky-nakup-vecneho-vybaveni-a-zajisteni-akceschopnosti-jsdh-obci-olomouckeho-kraje-](https://www.olkraj.cz/13-02-1-dotace-na-porizeni-technicke-zhodnoceni-a-opravu-pozarni-techniky-nakup-vecneho-vybaveni-a-zajisteni-akceschopnosti-jsdh-obci-olomouckeho-kraje-2022-prijem-zadosti-14-1-7-2-2022-cl-5432.html)

[2022-prijem-zadosti-14-1-7-2-2022-cl-5432.html](https://www.olkraj.cz/13-02-1-dotace-na-porizeni-technicke-zhodnoceni-a-opravu-pozarni-techniky-nakup-vecneho-vybaveni-a-zajisteni-akceschopnosti-jsdh-obci-olomouckeho-kraje-2022-prijem-zadosti-14-1-7-2-2022-cl-5432.html)

Informace k interaktivnímu formuláři pro vyúčtování dotací:

formulář vyúčtování poskytnuté dotace příjemce založí tlačítkem "Vyúčtování", které je umístěno v systému RAP – v sekci "Moje formuláře", v detailu podané žádosti, v horní liště.

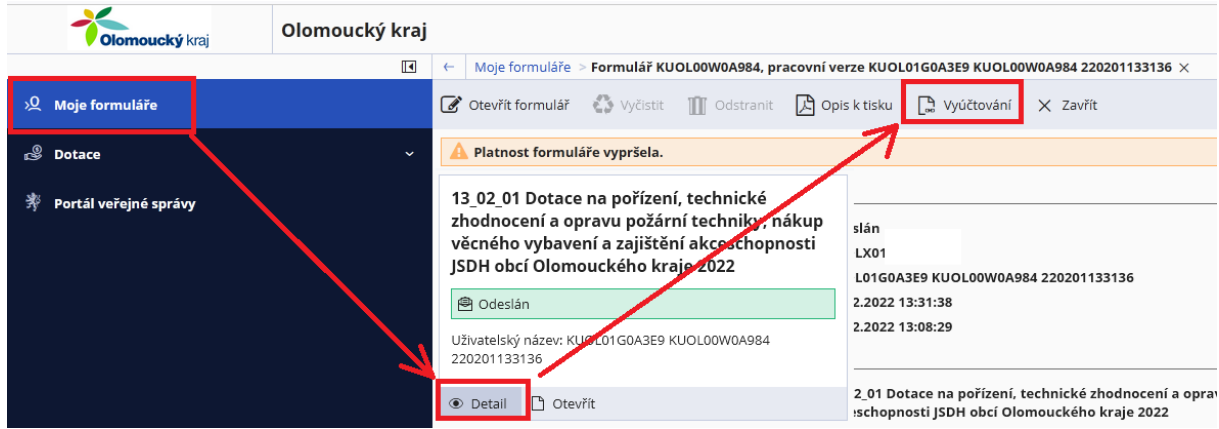

- po výběru typu dotace na akci nebo činnost se ve formuláři zobrazí pouze ty části, které souvisí s vyúčtováním konkrétního typu dotace (akce nebo činnost);
- některé údaje jsou ve formuláři automaticky předvyplněné např. číslo smlouvy, název akce, identifikační údaje příjemce, … Předvyplněné identifikační údaje příjemce je možné aktualizovat. Aktualizované údaje se zobrazují červeně;
- v tabulkách ve formuláři finančního vyúčtování (soupisy výdajů, rekapitulace) jsou nastaveny vzorce pro automatické výpočty;
- do příjmů nepište dotaci z Olomouckého kraje
- do formuláře finančního vyúčtování vložte tyto elektronické přílohy (kopie prvotních účetních dokladů – faktury, paragony, kopie dokladů o zaplacení – bankovní výpisy, výdajové pokladní doklady, propagace dle uzavřené smlouvy – podrobně popsáno v závěrečné zprávě);
- doplnění či případné opravy finančního vyúčtování dotace je umožněno podáním nového formuláře, který bude předvyplněn daty z předchozího formuláře s možností editace.

Příjemce vyplní formulář finančního vyúčtování dotace, uloží a odešle včetně příloh (kopie faktur, kopie výpisu z účtu, výdajových dokladů, paragonů) v systému RAP. Obce v systému RAP formulář elektronicky nepodepisují.

**Vyplněný a odeslaný formulář finančního vyúčtování si následně příjemce přes tlačítko "opis k tisku" stáhne ve formátu PDF a doručí poskytovateli dotace prostřednictvím datové schránky (DS) ID: qiabfmf (povinné pro obce) ve formátu PDF podepsané elektronickým podpisem s časovým razítkem příjemce.** 

Vygenerovaný dokument po odeslání v RAP nemá čárový kód PID (prázdný obdélník s nápisem PID).

Do DS již není nutné znovu vkládat všechny přílohy, pouze závěrečnou zprávu a vygenerovaný formulář, které je potřeba elektronicky podepsat (kvalifikovaný podpis a časové razítko) a v případě dotace na řidičské oprávnění – čestné prohlášení.